## How to submit an assignment

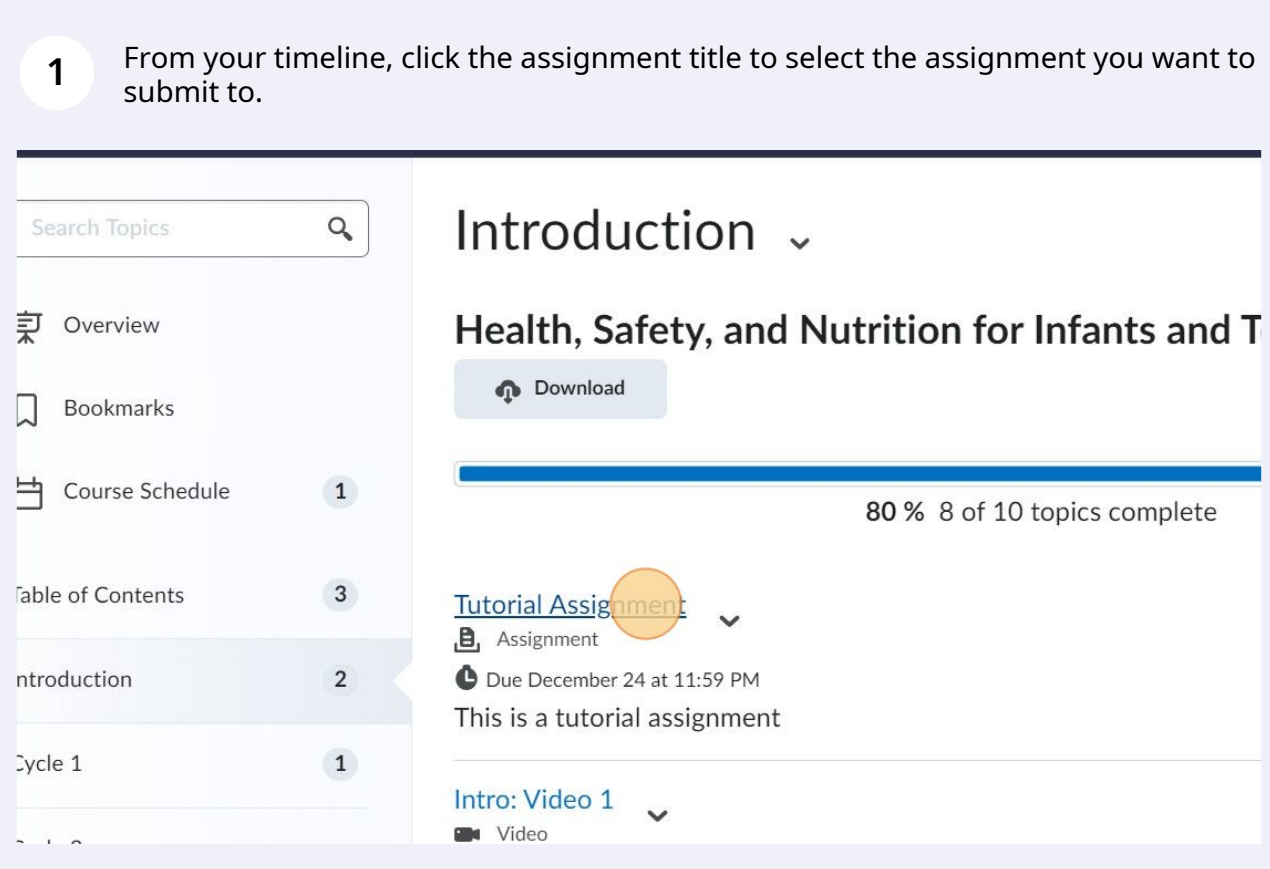

**2** Click "Upload" to submit a file on your device.

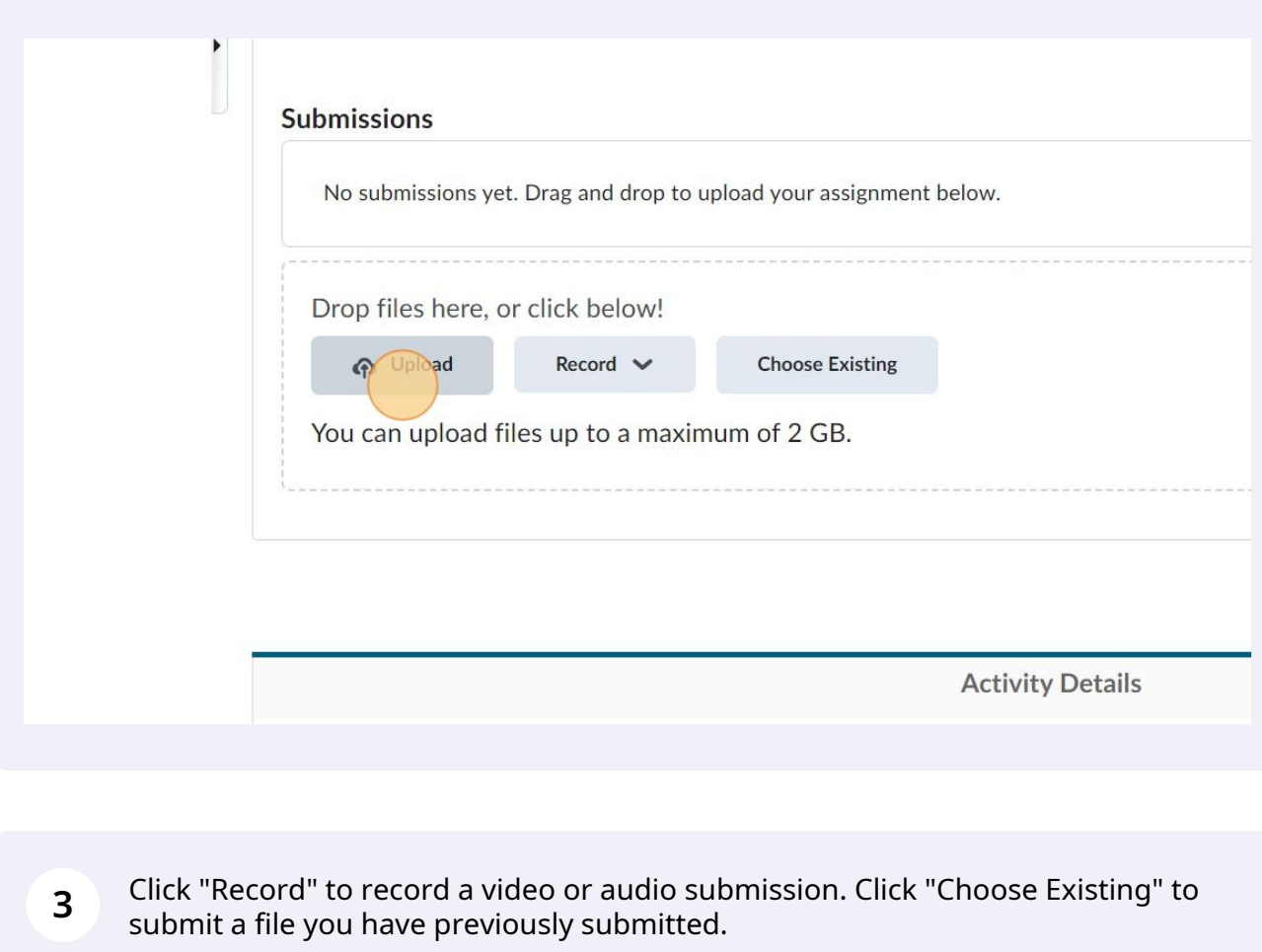

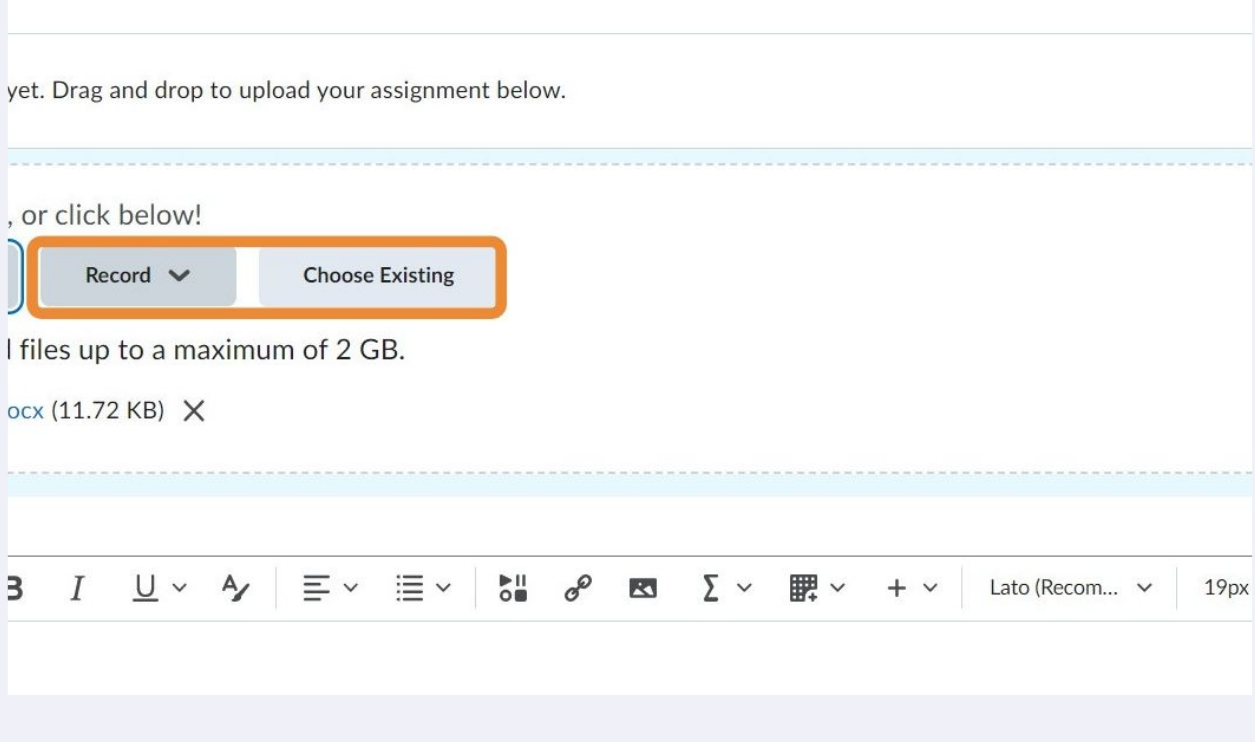

## **4** You can type a comment in the text box for your grader to see.

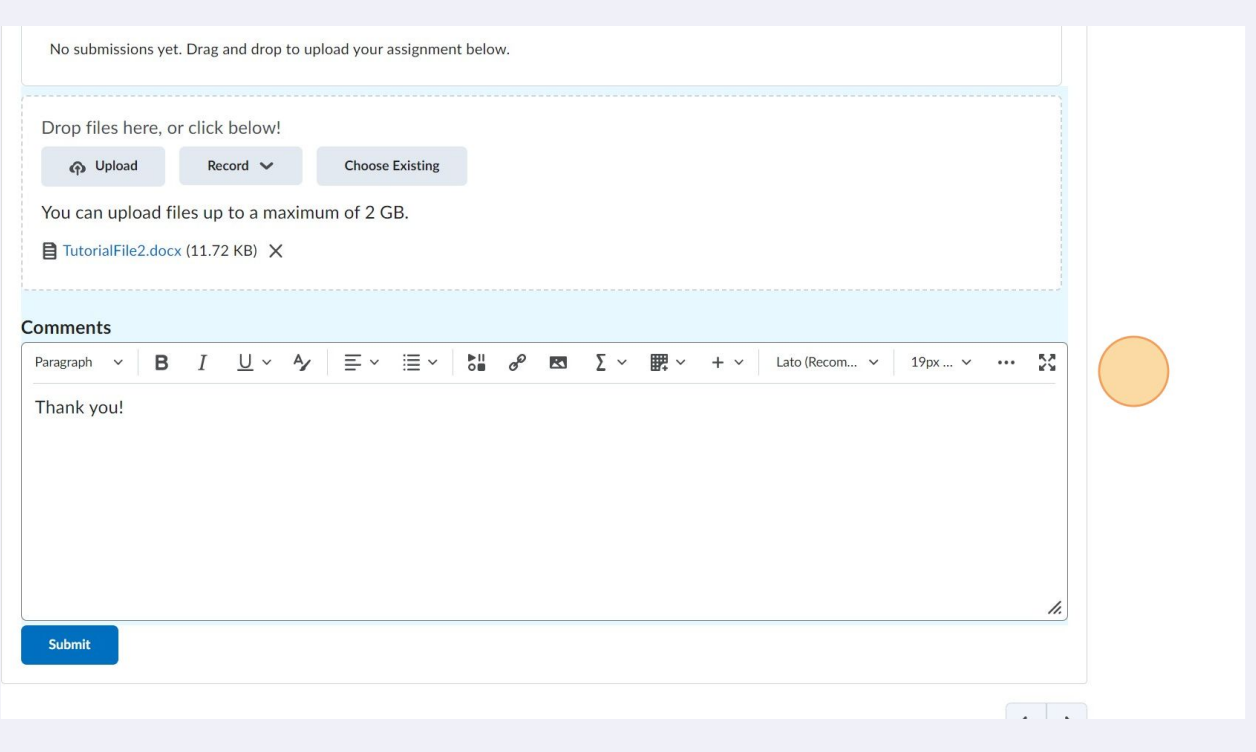

**5** After you are happy with your submission, click "Submit". If you don't click submit, your submission will not be visible to the grader.

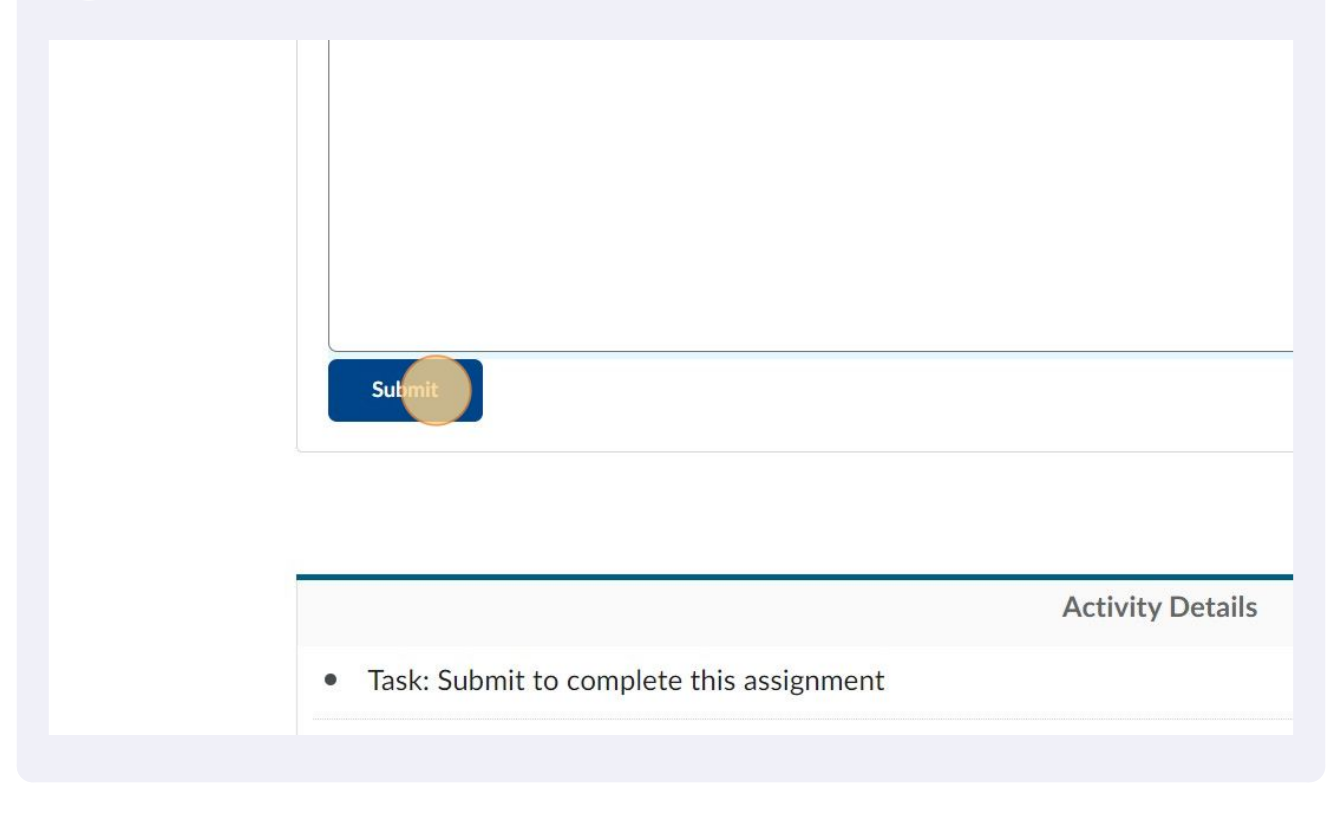

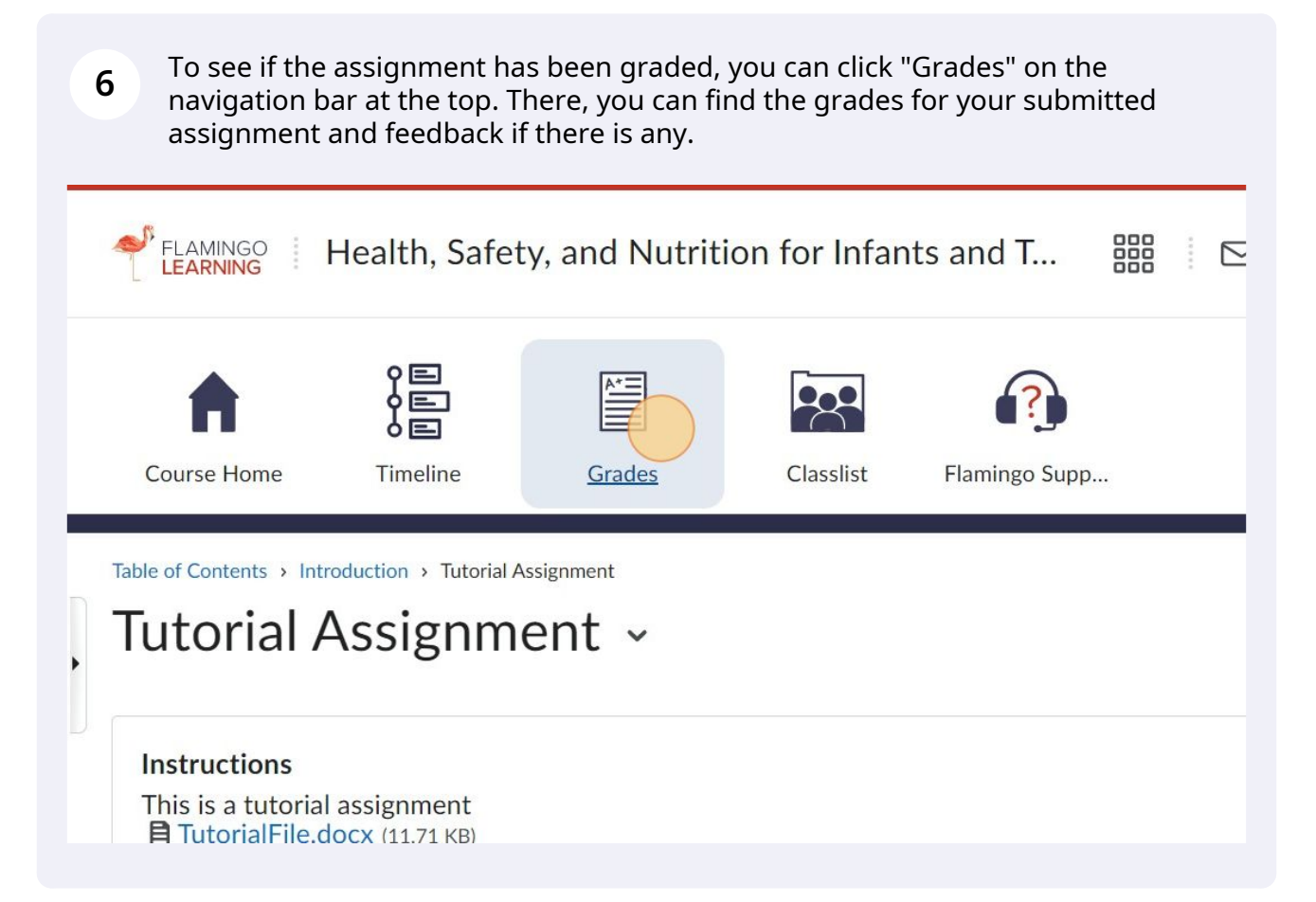